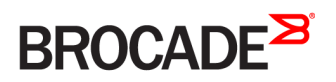

CONFIGURATION GUIDE

# Brocade 5600 vRouter RIP Configuration Guide

Supporting Brocade 5600 vRouter 4.2R1

53-1004274-01 16 May 2016

#### © 2016, Brocade Communications Systems, Inc. All Rights Reserved.

Brocade, Brocade Assurance, the B-wing symbol, ClearLink, DCX, Fabric OS, HyperEdge, ICX, MLX, MyBrocade, OpenScript, VCS, VDX, Vplane, and Vyatta are registered trademarks, and Fabric Vision is a trademark of Brocade Communications Systems, Inc., in the United States and/or in other countries. Other brands, products, or service names mentioned may be trademarks of others.

Notice: This document is for informational purposes only and does not set forth any warranty, expressed or implied, concerning any equipment, equipment feature, or service offered or to be offered by Brocade. Brocade reserves the right to make changes to this document at any time, without notice, and assumes no responsibility for its use. This informational document describes features that may not be currently available. Contact a Brocade sales office for information on feature and product availability. Export of technical data contained in this document may require an export license from the United States government.

The authors and Brocade Communications Systems, Inc. assume no liability or responsibility to any person or entity with respect to the accuracy of this document or any loss, cost, liability, or damages arising from the information contained herein or the computer programs that accompany it.

The product described by this document may contain open source software covered by the GNU General Public License or other open source license agreements. To find out which open source software is included in Brocade products, view the licensing terms applicable to the open source software, and obtain a copy of the programming source code, please visit [http://www.brocade.com/support/oscd.](http://www.brocade.com/support/oscd)

# Contents

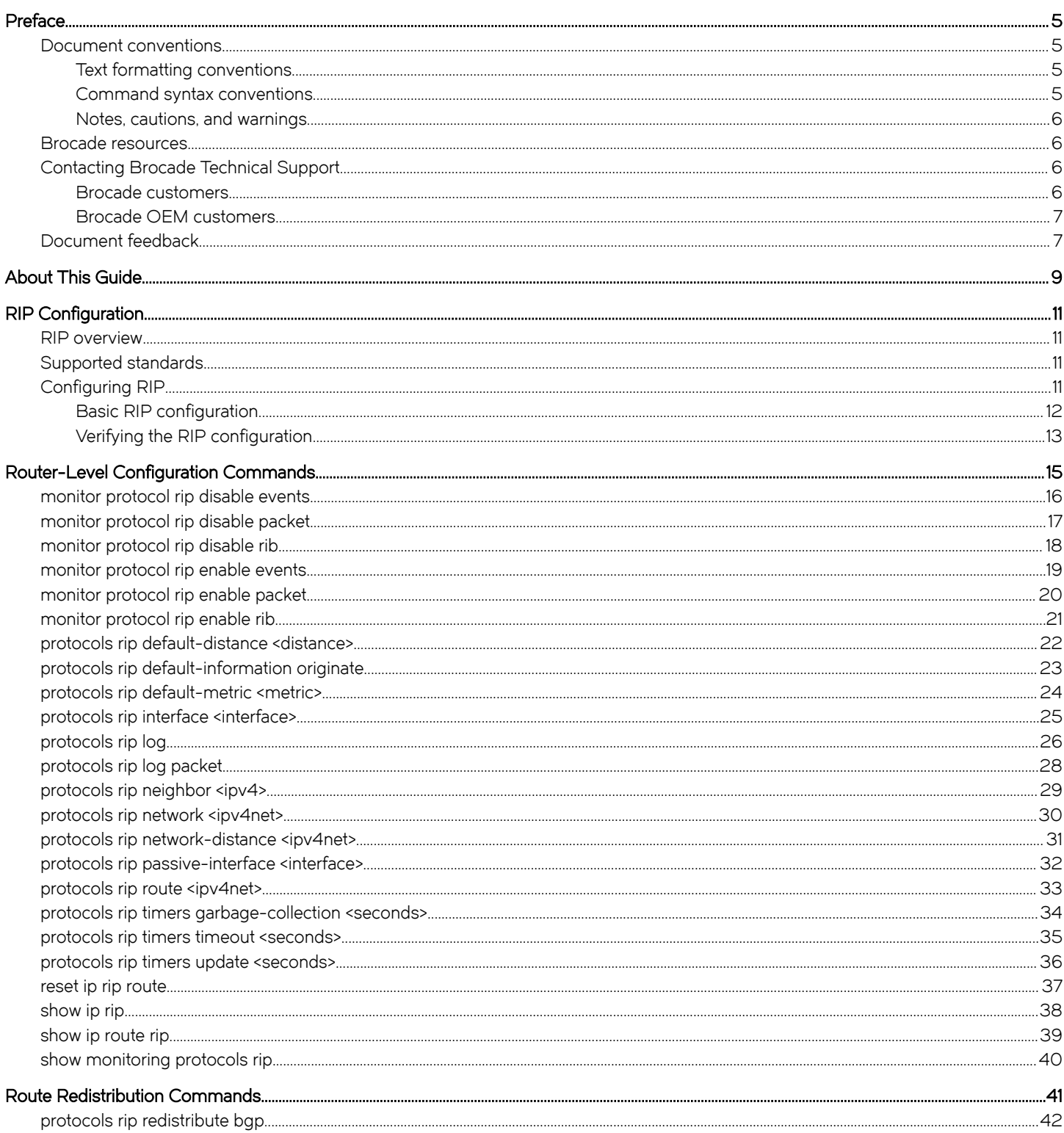

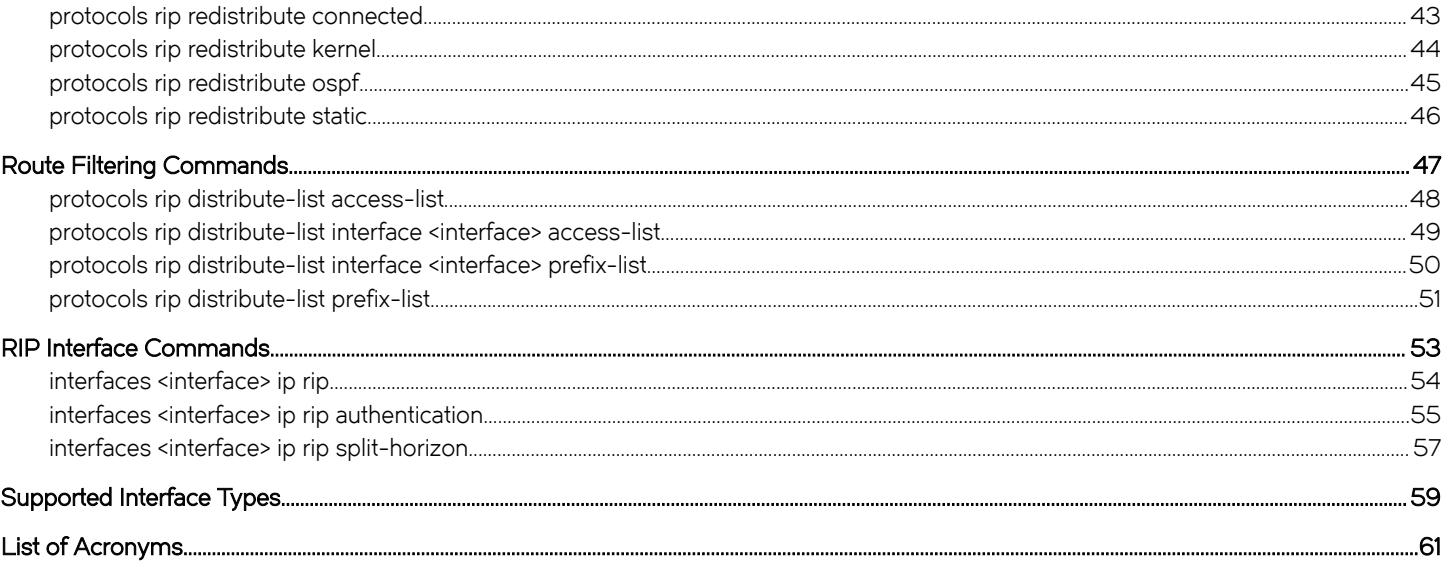

# <span id="page-4-0"></span>Preface

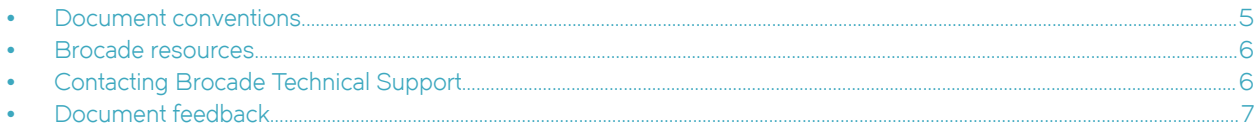

# Document conventions

The document conventions describe text formatting conventions, command syntax conventions, and important notice formats used in Brocade technical documentation.

### Text formatting conventions

Text formatting conventions such as boldface, italic, or Courier font may be used in the flow of the text to highlight specific words or phrases.

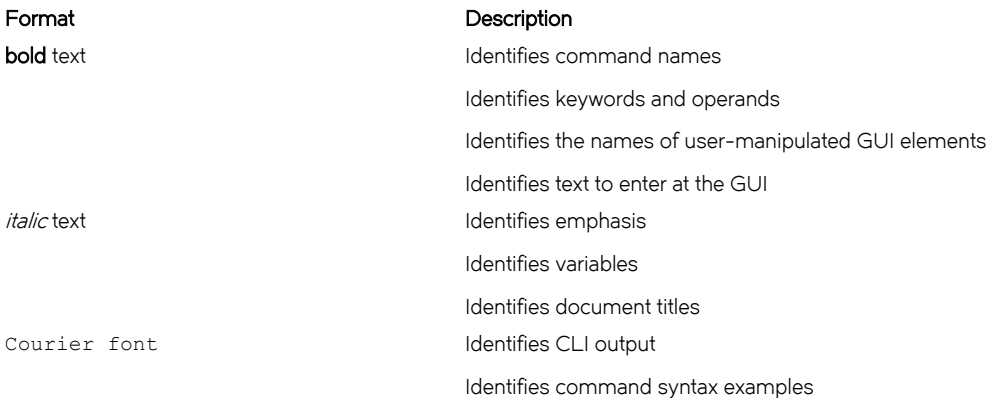

### Command syntax conventions

Bold and italic text identify command syntax components. Delimiters and operators define groupings of parameters and their logical relationships.

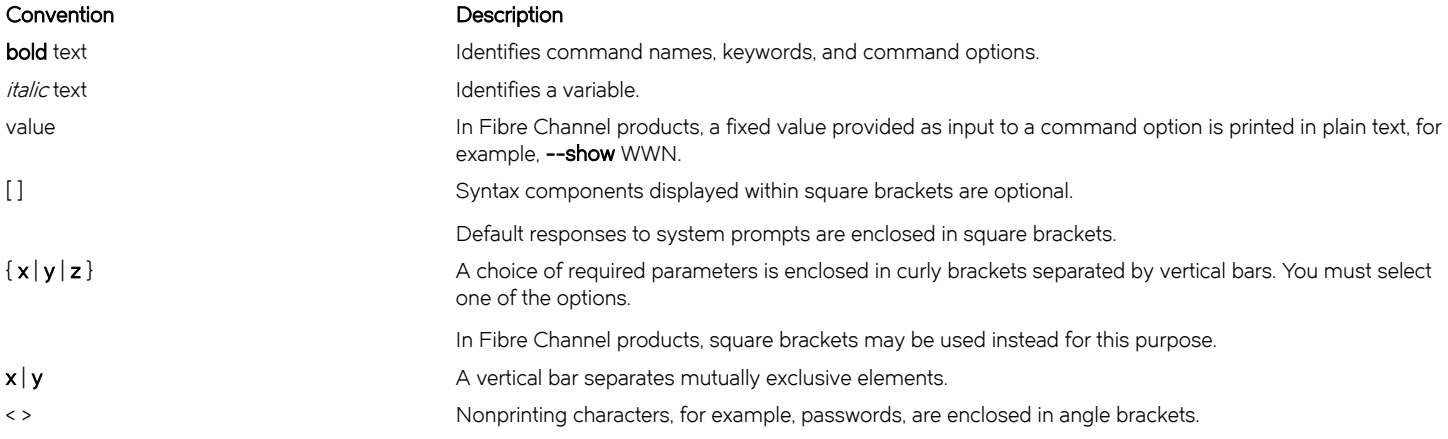

#### <span id="page-5-0"></span>Convention Description

Repeat the previous element, for example, member[member...]. \ Indicates a "soft" line break in command examples. If a backslash separates two lines of a command input, enter the entire command at the prompt without the backslash.

### Notes, cautions, and warnings

Notes, cautions, and warning statements may be used in this document. They are listed in the order of increasing severity of potential hazards.

#### **NOTE**

A Note provides a tip, guidance, or advice, emphasizes important information, or provides a reference to related information.

#### **ATTENTION**

An Attention statement indicates a stronger note, for example, to alert you when traffic might be interrupted or the device might reboot.

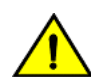

#### **CAUTION**

A Caution statement alerts you to situations that can be potentially hazardous to you or cause damage to hardware, firmware, software, or data.

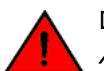

#### DANGER

A Danger statement indicates conditions or situations that can be potentially lethal or extremely hazardous to you. Safety labels are also attached directly to products to warn of these conditions or situations.

# Brocade resources

Visit the Brocade website to locate related documentation for your product and additional Brocade resources.

You can download additional publications supporting your product at [www.brocade.com.](http://www.brocade.com) Select the Brocade Products tab to locate your product, then click the Brocade product name or image to open the individual product page. The user manuals are available in the resources module at the bottom of the page under the Documentation category.

To get up-to-the-minute information on Brocade products and resources, go to [MyBrocade.](http://my.Brocade.com) You can register at no cost to obtain a user ID and password.

Release notes are available on [MyBrocade](http://my.Brocade.com) under Product Downloads.

White papers, online demonstrations, and data sheets are available through the [Brocade website](http://www.brocade.com/products-solutions/products/index.page).

# Contacting Brocade Technical Support

As a Brocade customer, you can contact Brocade Technical Support 24x7 online, by telephone, or by e-mail. Brocade OEM customers contact their OEM/Solutions provider.

### Brocade customers

For product support information and the latest information on contacting the Technical Assistance Center, go to [http://](http://www.brocade.com/services-support/index.html) [www.brocade.com/services-support/index.html](http://www.brocade.com/services-support/index.html).

If you have purchased Brocade product support directly from Brocade, use one of the following methods to contact the Brocade Technical Assistance Center 24x7.

<span id="page-6-0"></span>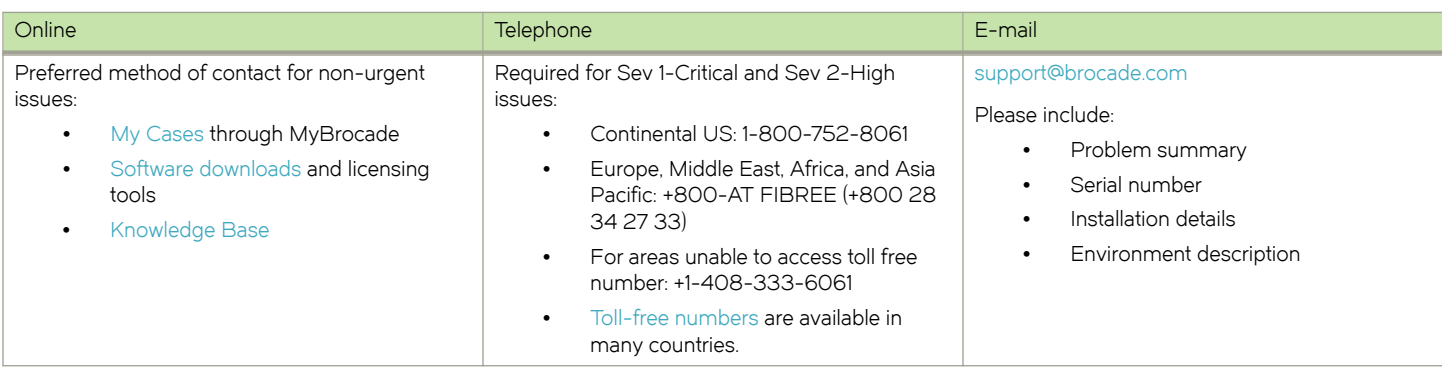

### Brocade OEM customers

If you have purchased Brocade product support from a Brocade OEM/Solution Provider, contact your OEM/Solution Provider for all of your product support needs.

- ∙ OEM/Solution Providers are trained and certified by Brocade to support Brocade® products.
- ∙ Brocade provides backline support for issues that cannot be resolved by the OEM/Solution Provider.
- ∙ Brocade Supplemental Support augments your existing OEM support contract, providing direct access to Brocade expertise. For more information, contact Brocade or your OEM.
- ∙ For questions regarding service levels and response times, contact your OEM/Solution Provider.

# Document feedback

To send feedback and report errors in the documentation you can use the feedback form posted with the document or you can e-mail the documentation team.

Quality is our first concern at Brocade and we have made every effort to ensure the accuracy and completeness of this document. However, if you find an error or an omission, or you think that a topic needs further development, we want to hear from you. You can provide feedback in two ways:

- ∙ Through the online feedback form in the HTML documents posted on [www.brocade.com](http://www.brocade.com).
- ∙ By sending your feedback to [documentation@brocade.com.](mailto:documentation@brocade.com)

Provide the publication title, part number, and as much detail as possible, including the topic heading and page number if applicable, as well as your suggestions for improvement.

Preface

# <span id="page-8-0"></span>About This Guide

This guide describes how to configure Routing Information Protocol (RIP) on the Brocade 5600 vRouter (referred to as a virtual router, vRouter, or router in the guide).

About This Guide

# <span id="page-10-0"></span>RIP Configuration

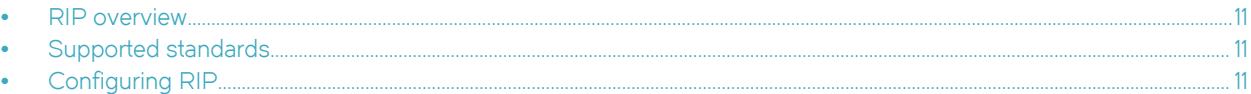

# RIP overview

RIP is a dynamic routing protocol suitable for small, homogeneous networks. It is classified as an interior gateway protocol and employs the distance-vector routing algorithm. RIP determines the best path by counting the hops to the destination. The maximum hop count is 15 (16 is considered an infinite distance), making RIP less suitable for large networks. RIP is considered obsoleted by Open Shortest Path First (OSPF).

# Supported standards

The Brocade vRouter implementation of RIP complies with the following standards:

- ∙ RFC 1058: Routing Information Protocol
- ∙ RFC 2453: RIP Version 2

# Configuring RIP

This section presents the following topics:

- ∙ Basic RIP configuration
- ∙ Verifying the RIP configuration

This section presents a sample configuration of RIP. The RIP configuration in [Basic RIP configuration](#page-11-0) on page 12 is based on the diagram in the following figure.

FIGURE 1 Sample RIP configuration

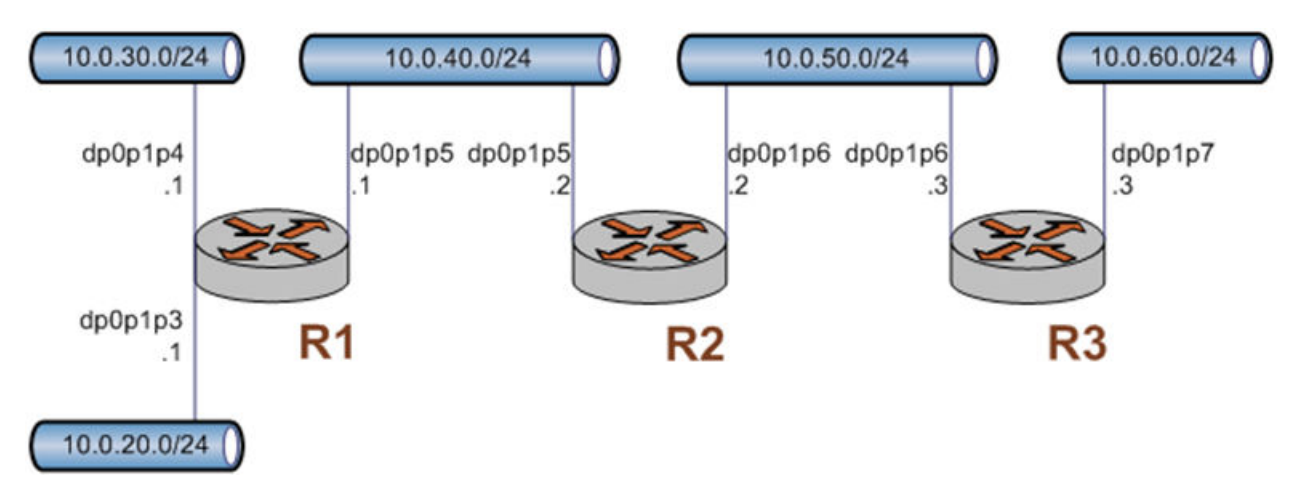

## <span id="page-11-0"></span>Basic RIP configuration

In this section, you configure RIP on the routers that are labeled R1, R2, and R3 in the sample configuration in [Configuring RIP](#page-10-0) on page 11. The routers are advertising their routes on the 10.0.40.0/24 and 10.0.50.0/24 networks.

It is assumed for this example that you have already configured the router interfaces; only the steps required to implement RIP are shown.

To create a basic RIP configuration, perform the following steps in configuration mode:

#### TABLE 1 Basic RIP configuration

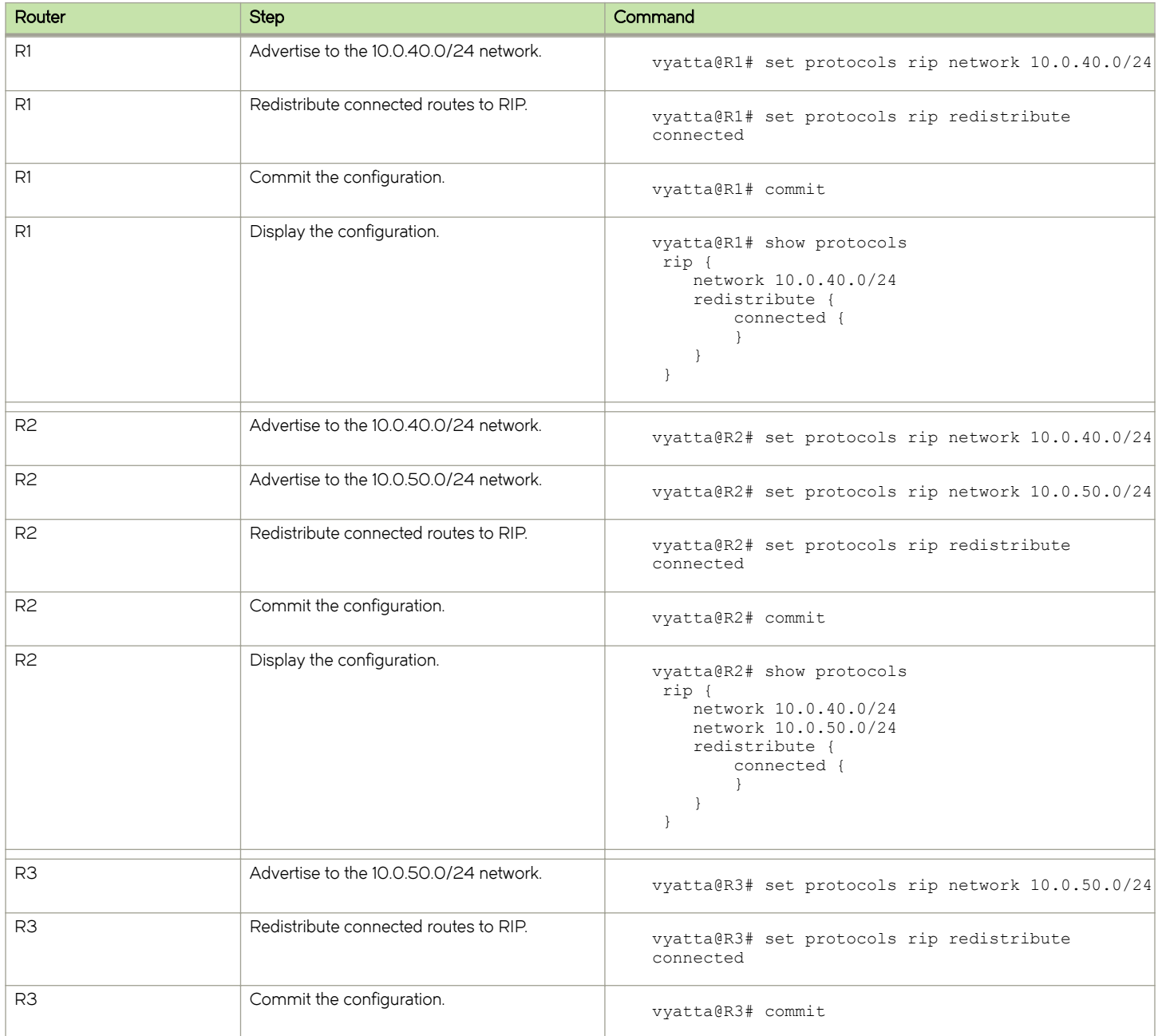

<span id="page-12-0"></span>TABLE 1 Basic RIP configuration (continued)

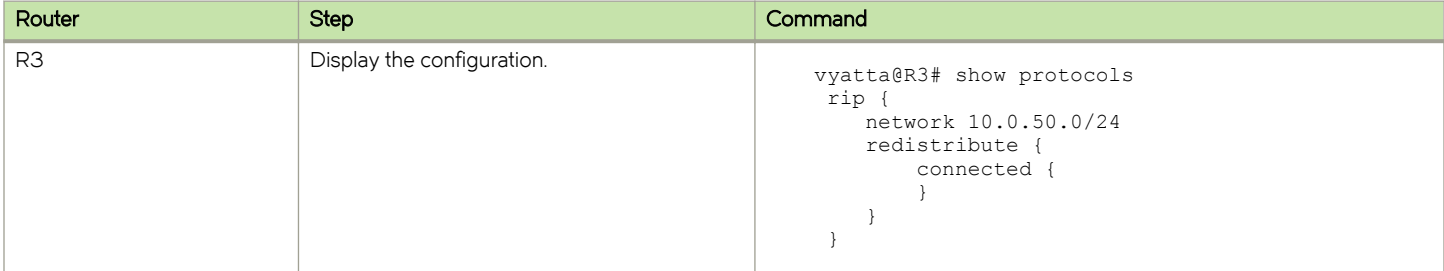

### Verifying the RIP configuration

The following operational mode commands verify the RIP configuration.

#### show ip route

The show ip route command shows how to verify RIP on the R3 router.

```
vyatta@R3:~$ show ip route
Codes: K - kernel route, C - connected, S - static, R - RIP, O - OSPF,
       I - ISIS, B - BGP, > - selected route, * - FIB route
R>* 10.0.20.0/24 [120/3] via 10.0.50.2, dp0p1p6, 00:20:16
R>* 10.0.30.0/24 [120/3] via 10.0.50.2, dp0p1p6, 00:34:04
R>* 10.0.40.0/24 [120/2] via 10.0.50.2, dp0p1p6, 02:15:26
C>* 10.0.50.0/24 is directly connected, dp0p1p6
C>* 10.0.60.0/24 is directly connected, dp0p1p7
C>* 127.0.0.0/8 is directly connected, lo
vyatta@R3:~$
```
The output shows that routes to the 10.0.20.0/24, 10.0.30.0/24, and 10.0.40.0/24 networks have been learned through RIP and that packets to those networks are forwarded out dpOp1p6 to 10.0.50.2. The 10.0.50.0/24 and 10.0.60.0/24 networks are directly connected.

#### show ip rip

[show ip rip](#page-37-0) on page 38 for R3 displays similar RI verification information in a different format.

```
vyatta@R3:~$ show ip rip
Codes: R - RIP, C - connected, S - Static, O - OSPF, B - BGP
Sub-codes:
     (n) - normal, (s) - static, (d) - default, (r) - redistribute,
     (i) - interface
Network Next Hop Metric From Tag Time<br>
R(n) 10.0.20.0/24 10.0.50.2 3 10.0.50.2 0 00:23<br>
R(n) 10.0.30.0/24 10.0.50.2 3 10.0.50.2 0 00:23
R(n) 10.0.20.0/24 10.0.50.2 3 10.0.50.2 0 00:23
R(n) 10.0.30.0/24 10.0.50.2 3 10.0.50.2 0 00:23
R(n) 10.0.40.0/24 10.0.50.2 2 10.0.50.2 0 00:23
C(i) 10.0.50.0/24C(r) 10.0.60.0/24 0.0.0.0 1 self (connected:1) 0
vyatta@R3:~$
```
Again, the output shows that routes to 10.0.20.0/24, 10.0.30.0/24, and 10.0.40.0/24 have been learned through RIP and that packets to those networks are forwarded to 10.0.50.2. The 10.0.50.0/24 and 10.0.60.0/24 networks are directly connected.

### ping 10.0.20.1

Using the ping command from the R3 router, you can confirm that hosts on remote networks can be reached. In this case we ping an IP address on R1. ping 10.0.20.1 shows how to ping an IP address on the R1 router.

```
vyatta@R3:~$ ping 10.0.20.1
PING 10.0.20.1 (10.0.20.1) 56(84) bytes of data.
64 bytes from 10.0.20.1: icmp_seq=1 ttl=63 time=7.39 ms
64 bytes from 10.0.20.1: icmp_seq=2 ttl=63 time=1.56 ms
64 bytes from 10.0.20.1: icmp_seq=3 ttl=63 time=1.49 ms
\mathrel{\widehat{\mathstrut}}\mathrel{\mathop{\mathsf{C}}\mathrel{\mathsf{C}}}--- 10.0.20.1 ping statistics ---
3 packets transmitted, 3 received, 0% packet loss, time 2002ms
rtt min/avg/max/mdev = 1.497/3.482/7.390/2.763 ms
vyatta@R3:~$
```
This output confirms that the RIP configuration is working and that a remote network can be reached.

# <span id="page-14-0"></span>Router-Level Configuration Commands

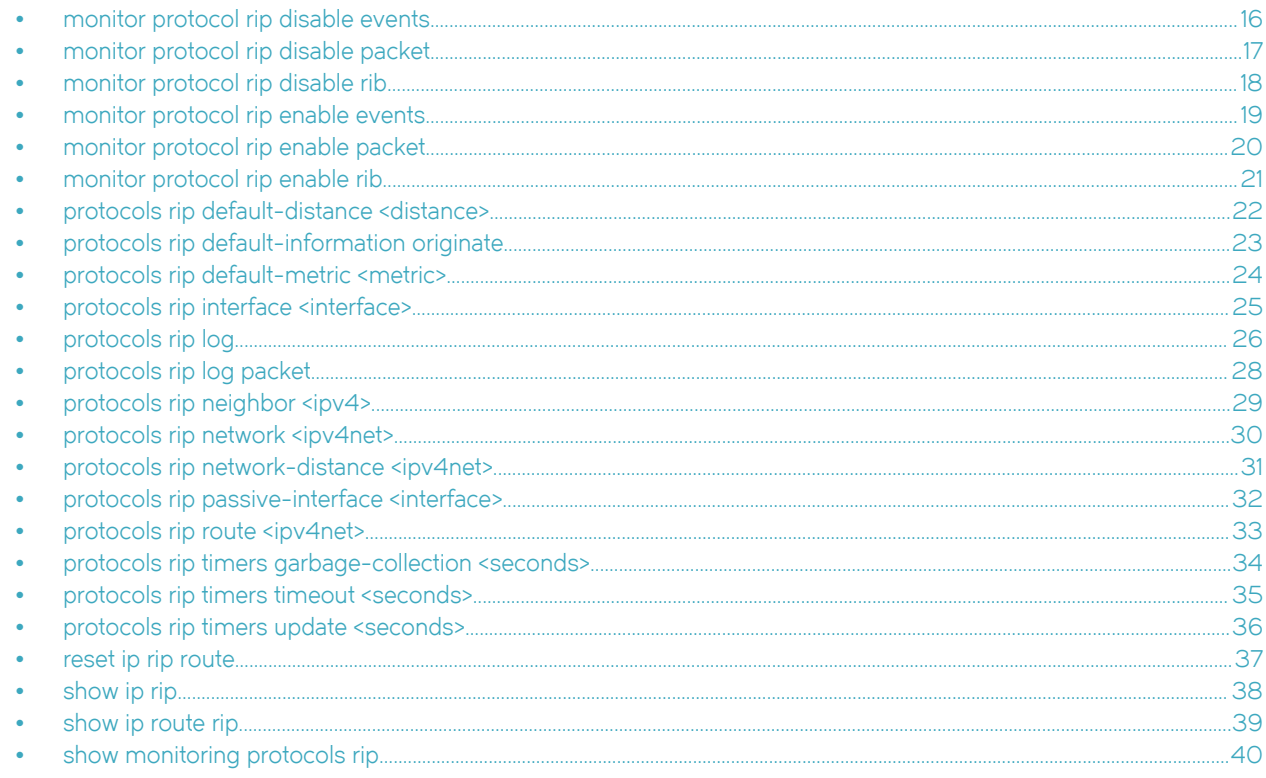

# <span id="page-15-0"></span>monitor protocol rip disable events

Disables the generation of debug messages that are related to RIP events.

## **Syntax**

monitor protocol rip disable events

### Modes

Operational mode

### Usage Guidelines

Use this command to disable the generation of debug (trace-level) messages that are related to RIP events.

# <span id="page-16-0"></span>monitor protocol rip disable packet

Disables the generation of debug messages that are related to all types of RIP packets.

## **Syntax**

monitor protocol rip disable packet [ recv | send ]

### **Parameters**

recv

Optional. Disables debugging on all received packets.

#### send

Optional. Disables debugging on all sent packets.

### Modes

Operational mode

### Usage Guidelines

Use this command to disable the generation of debug (trace-level) messages that are related to all types of RIP packets.

# <span id="page-17-0"></span>monitor protocol rip disable rib

Disables the generation of debug messages that are related to the RIP Routing Information Base (RIB).

## **Syntax**

monitor protocol rip disable rib

### Command Default

Debug messages are disabled for actions that are related to the RIP RIB.

### Modes

Operational mode

### Usage Guidelines

Use this command to disable the generation of debug (trace-level) messages that are related to the RIP RIB.

# <span id="page-18-0"></span>monitor protocol rip enable events

Enables the generation of debug messages that are related to RIP events.

### **Syntax**

monitor protocol rip enable events

### Modes

Operational mode

### Usage Guidelines

Use this command to enable the generation of debug (trace-level) messages that are related to RIP events.

# <span id="page-19-0"></span>monitor protocol rip enable packet

Enables the generation of debug messages that are related to all types of RIP packets.

## **Syntax**

monitor protocol rip enable packet [ recv | send ]

### **Parameters**

recv

Optional. Enables debugging on all received packets.

#### send

Optional. Enables debugging on all sent packets.

### Modes

Operational mode

### Usage Guidelines

Use this command to enable the generation of debug (trace-level) messages that are related to all types of RIP packets.

# <span id="page-20-0"></span>monitor protocol rip enable rib

Enables the generation of debug messages that are related to the RIP Routing Information Base (RIB).

### **Syntax**

monitor protocol rip enable rib

### Command Default

Debug messages are generated for actions related to the RIP RIB.

### Modes

Operational mode

### Usage Guidelines

Use this command to enable the generation of debug (trace-level) messages that are related to the RIP RIB.

# <span id="page-21-0"></span>protocols rip default-distance <distance>

Sets the default administrative distance for RIP.

### **Syntax**

set protocols rip default-distance distance delete protocols rip default-distance show protocols rip default-distance

### Command Default

The default administrative distance is 120.

### Parameters

distance

Mandatory. The default administrative distance. The distance ranges from 1 through 255. The default distance is 120.

### Modes

Configuration mode

### Configuration Statement

```
protocols {
     rip {
          default-distance distance
 }
\mathfrak{h}
```
### Usage Guidelines

Use the set form of this command to set the default administrative distance for RIP.

Use the **delete** form of this command to restore the default administrative distance for RIP, which is 120.

Use the show form of this command to display the default administrative distance for RIP.

# <span id="page-22-0"></span>protocols rip default-information originate

Generates a default route to the RIP routing domain.

### **Syntax**

set protocols rip default-information originate delete protocols rip default-information originate show protocols rip default-information originate

### Command Default

By default, the system does not generate a default route.

### Modes

Configuration mode

## Configuration Statement

```
protocols {
    rip {
        default-information {
            originate
 }
     }
}
```
### Usage Guidelines

Use the set form of this command to generate a default route to the RIP routing domain.

Use the delete form of this command to restore the default behavior for default route generation to the RIP routing domain, that is, the system does not generate a route.

Use the show form of this command to display the default route generation to the RIP routing domain.

# <span id="page-23-0"></span>protocols rip default-metric <metric>

Changes the default metric for routes that are redistributed to RIP.

### **Syntax**

set protocols rip default-metric metric delete protocols rip default-metric show protocols rip default-metric

### Command Default

Routes that are redistributed to RIP are assigned a metric of 1.

### Parameters

metric

Mandatory. A metric that is assigned to routes. The metric ranges from 1 through 16. The default metric is 1.

### Modes

Configuration mode

### Configuration Statement

```
protocols {
     rip {
          default-metric metric
 }
\lambda
```
# Usage Guidelines

Use the set form of this command to change the metric for routes that are redistributed to RIP.

Use the delete form of this command to restore the default metric to 1 for routes that are redistributed to RIP.

Use the show form of this command to display the default metric for routes that are redistributed to RIP.

# <span id="page-24-0"></span>protocols rip interface <interface>

Enables RIP on an interface.

### **Syntax**

set protocols rip interface interface

delete protocols rip interface interface

show protocols rip interface interface

### Parameters

interface

The identifier of an interface. Supported interface types are:

- ∙ Data plane
- ∙ Loopback

For more information about these interface types, refer to [Supported Interface Types](#page-58-0) on page 59. You can enable RIP on more than one interface by creating multiple protocols rip interface configuration nodes.

### Modes

Configuration mode

### Configuration Statement

```
protocols {
     rip {
         interface interface
 }
}
```
### Usage Guidelines

Use the set form of this command to enable RIP on an interface. The interface must be enabled for RIP before you can use it for RIP routing.

Use the delete form of this command to disable RIP on an interface.

Use the show form of this command to display RIP configuration on an interface.

# <span id="page-25-0"></span>protocols rip log

Enables logging for RIP.

### **Syntax**

set protocols rip log { all | events| nsm | packet| rib} delete protocols rip log { all | events| nsm| packet | rib} show protocols rip log { all | events| nsm | packet| rib}

### Command Default

None

### Parameters

#### all

Enables all RIP logs.

#### events

Enables only RIP events logs.

#### nsm

Enables only RIP NSM logs.

#### packet

Enables only RIP packet logs.

#### rib

Enables only RIP RIB logs.

### **Modes**

Configuration mode

### Configuration Statement

```
protocols {
        rip {
         log { 
           all
        events
           nsm
        packet
           rib
          \} }
       }
```
### Usage Guidelines

Use the set form of this command to enable routing information protocol (RIP) logs.

Use the delete form of this command to remove RIP logs.

Use the show form of this command to view RIP logs.

# <span id="page-27-0"></span>protocols rip log packet

Enables logging for RIP packets.

### **Syntax**

set protocols rip log packet { all | detail| rcv | send } delete protocols rip log packet { all | detail| rcv | send } show protocols rip log packet { all | detail| rcv | send }

### Command Default

None

### Parameters all

Enables all RIP packet logs.

#### detail

Enables only RIP packet detail logs.

#### rcv

Enables only RIP packet receive logs.

#### send

Enables only RIP packet send logs.

### **Modes**

Configuration mode

### Configuration Statement

protocols { rip { log { packet { all detail rcv send } } } }

# Usage Guidelines

Use the set form of this command to enable routing information protocol (RIP) packet logs.

Use the delete form of this command to remove RIP packet logs.

Use the show form of this command to view RIP packet logs.

# <span id="page-28-0"></span>protocols rip neighbor <ipv4>

Defines a RIP neighbor router.

## **Syntax**

set protocols rip neighbor ipv4 delete protocols rip neighbor ipv4

show protocols rip neighbor

### Parameters

ipv4

The IP address of a neighbor router. You can define more than one RIP neighbor router by creating multiple protocols rip neighbor configuration nodes.

### Modes

Configuration mode

### Configuration Statement

```
protocols {
    rip {
        neighbor ipv4
 }
}
```
### Usage Guidelines

Use the set form of this command to define a RIP neighbor router.

Use the delete form of this command to remove a RIP neighbor router.

Use the show form of this command to display the configuration of RIP neighbor routers.

# <span id="page-29-0"></span>protocols rip network <ipv4net>

Specifies a network for RIP.

### **Syntax**

set protocols rip network ipv4net delete protocols rip network ipv4net

show protocols rip network

### Parameters

#### ipv4net

Mandatory. Multi-node. The IP network address of a RIP network. You can identify more than one RIP network by creating multiple protocols rip network configuration nodes.

### Modes

Configuration mode

### Configuration Statement

```
protocols {
     rip {
         network ipv4net
 }
}
```
### Usage Guidelines

Use the set form of this command to specify a RIP network.

Use the delete form of this command to remove a RIP network.

Use the show form of this command to display RIP network configuration.

## <span id="page-30-0"></span>protocols rip network-distance <ipv4net>

Establishes the administrative distance for or applies an access list to a RIP network.

### **Syntax**

set protocols rip network-distance ipv4net{ access-list list-name | distance distance } delete protocols rip network-distance ipv4net [ access-list list-name | distance distance ] show protocols rip network-distance ipv4net [ access-list | distance ]

### Parameters

#### ipv4net

Mandatory. The IP address of a network.

#### access-list

A defined access list for the specified network.

#### distance

An administrative distance for the network. The distance ranges from 1 through 255. The default distance is 120.

### Modes

Configuration mode

### Configuration Statement

```
protocols {
    rip {
       network-distance ipv4net {
          access-list list-name
          distance distance
 }
    } 
}
```
### Usage Guidelines

Use the set form of this command to establish the administrative distance for or apply an access list to a RIP network.

The administrative distance indicates the trustworthiness of a router or group of routers as a source of routing information. In general, the higher the value, the less trusted the entity. An administrative distance of 1 usually represents a directly connected network, and an administrative distance of 255 means the routing source is unreliable or unknown. The administrative distance conventionally applied to RIP is 120.

Use the delete form of this command to restore the default administrative distance, which is 120, to a RIP network or remove an access list.

Use the show form of this command to display the administrative distance of a RIP network or the application of an access list.

# <span id="page-31-0"></span>protocols rip passive-interface <interface>

Suppresses RIP routing updates on an interface.

## **Syntax**

set protocols rip passive-interface interface delete protocols rip passive-interface interface show protocols rip passive-interface

### Command Default

RIP routing updates are not suppressed.

### Parameters

interface

The identifier of an interface. Supported interface types are:

- ∙ Data plane
- ∙ Loopback

For more information about these interface types, refer to [Supported Interface Types](#page-58-0) on page 59. You can suppress routing updates on more than one RIP interface by creating multiple protocols rip passive-interface configuration nodes.

### Modes

Configuration mode

## Configuration Statement

```
protocols {
    rip {
        passive-interface interface
 }
}
```
### Usage Guidelines

Use the set form of this command to suppress RIP routing updates on an interface.

Use the **delete** form of this command to disable the suppression of RIP routing updates on an interface.

Use the show form of this command to display RIP route suppression configuration for an interface.

# <span id="page-32-0"></span>protocols rip route <ipv4net>

Defines a RIP static route.

### **Syntax**

set protocols rip route ipv4net

delete protocols rip route ipv4net

show protocols rip route

### **Parameters**

ipv4net

Mandatory. The network address of a RIP static route.

### **Modes**

Configuration mode

### Configuration Statement

```
protocols {
     rip {
         route ipv4net
     }
}
```
### Usage Guidelines

Use the set form of this command to define a RIP static route.

Use the delete form of this command to remove a RIP static route.

Use the show form of this command to display the configuration of RIP static routes.

# <span id="page-33-0"></span>protocols rip timers garbage-collection <seconds>

Sets a timer for RIP garbage collection.

### **Syntax**

set protocols rip timers garbage-collection seconds delete protocols rip timers garbage-collection [ seconds ] show protocols rip timers garbage-collection

### Command Default

RIP garbage collection occurs at 120 seconds.

### Parameters

seconds

Mandatory. An interval in seconds. The number of seconds ranges from 5 through 2147483647.

### Modes

Configuration mode

### Configuration Statement

```
protocols {
     rip {
          timers {
              garbage-collection seconds
          }
     }
}
```
### Usage Guidelines

Use the set form of this command to set a timer for RIP garbage collection. When the timer expires, the system scans for stale RIP resources and releases them for use.

Use the delete form of this command to restore the default interval, which is 120 seconds, for the RIP garbage collection timer.

Use the show form of this command to display the RIP garbage collection timer.

# <span id="page-34-0"></span>protocols rip timers timeout <seconds>

Sets an interval for RIP time-outs.

### **Syntax**

set protocols rip timers timeout seconds delete protocols rip timers timeout [ seconds ] show protocols rip timers timeout

### Command Default

RIP time-outs occur at 180 seconds.

### Parameters

#### seconds

Mandatory. An interval in seconds. The number of seconds ranges from 5 through 2147483647. The default number of seconds is 180.

### Modes

Configuration mode

### Configuration Statement

```
protocols {
    rip {
        timers {
            timeout seconds
 }
    }
}
```
### Usage Guidelines

Use the set form of this command to set an interval for RIP time-outs.

Use the **delete** form of this command to restore the default interval, which is 180 seconds, for RIP time-outs.

Use the show form of this command to display the RIP time-out interval.

# <span id="page-35-0"></span>protocols rip timers update <seconds>

Sets a timer for updates to the RIP routing table.

### **Syntax**

set protocols rip timers update seconds delete protocols rip timers update [ seconds ] show protocols rip timers update

### Command Default

The RIP routing table is updated every 30 seconds.

### Parameters

#### seconds

Mandatory. An interval in seconds. The number of seconds ranges from 5 through 2147483647. The default number of seconds is 30.

### Modes

Configuration mode

### Configuration Statement

```
protocols {
    rip {
         timers {
             update seconds
 }
     }
}
```
### Usage Guidelines

Use the set form of this command to set a timer for updates to the RIP routing table. A shorter interval means more accurate routing information in the table; however, more protocol network traffic occurs.

Use the delete form of this command to restore the default interval, which is 30 seconds, for updates to the RIP routing table.

Use the show form of this command to display the interval for updates to the RIP routing table.

### <span id="page-36-0"></span>reset ip rip route

Resets data in the RIP routing table.

### **Syntax**

reset ip rip [ statistics | route [ all | bgp | connected | kernel | ospf | rip | static | ip-address ] ]

### **Parameters**

#### all

Removes all entries from the RIP routing table.

#### bgp

Removes only BGP routes from the RIP routing table.

#### connected

Removes entries for connected routes from the RIP routing table.

#### kernel

Removes kernel entries from the RIP routing table.

#### ospf

Removes only OSPF routes from the RIP routing table.

#### rip

Removes only RIP routes from the RIP routing table.

#### static

Removes static entries from the RIP routing table.

#### ip-address

Removes entries that match ip-address (x.x.x.x/x), a destination IP address, from the RIP routing table.

#### statistics

Resets the RIP statistics.

### Modes

Operational mode.

### Usage Guidelines

Use the reset ip rip route all command to clear the RIP routing table.

## <span id="page-37-0"></span>show ip rip

Displays information for the Routing Information Protocol (RIP).

### **Syntax**

show ip rip [ status ]

### Command Default

Displays all RIP protocol information.

### **Parameters**

#### status

Optional. Displays only protocol status.

### **Modes**

Operational mode

### Usage Guidelines

Use this command to display protocol information for RIP.

### **Examples**

The following example shows how to display protocol information for RIP.

```
vyatta@vyatta:~$ show ip rip
Codes: R - RIP, C - connected, S - Static, O - OSPF, B - BGP
Sub-codes:
     (n) - normal, (s) - static, (d) - default, (r) - redistribute,
     (i) - interface
                      Next Hop Metric From Tag Time<br>0.0.0.0 1 self 0
C(i) 192.168.1.0/24 0.0.0.0
vyatta@vyatta:~$
```
# <span id="page-38-0"></span>show ip route rip

Displays all IP RIP routes that are contained in the Routing Information Base (RIB).

### **Syntax**

show ip route rip

### **Modes**

Operational mode

### Usage Guidelines

Use this command to display all RIP routes that are contained in the RIB.

### **Examples**

The following example shows how to display all RIP routes that are contained in the RIB.

```
vyatta@vyatta:~$ show ip route rip
R 19.1.1.0/24 [120/1] is directly connected, dp0p192p1, 00:01:04
vyatta@vyatta:~$
```
# <span id="page-39-0"></span>show monitoring protocols rip

Displays RIP protocol debugging flags.

## **Syntax**

show monitoring protocols rip

### Modes

Operational mode

# Usage Guidelines

Use this command to see how debugging is set for RIP.

# <span id="page-40-0"></span>**Route Redistribution Commands**

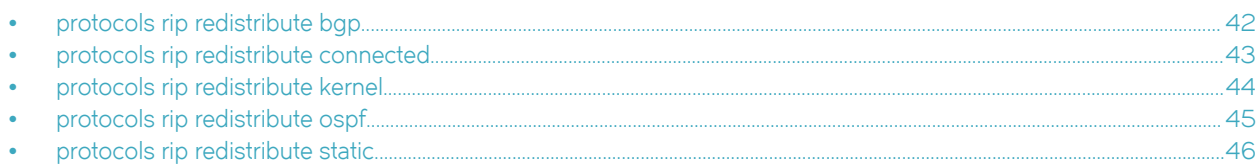

### <span id="page-41-0"></span>protocols rip redistribute bgp

Redistributes Border Gateway Protocol (BGP) routes into RIP routing tables.

### **Syntax**

set protocols rip redistribute bgp [ metric metric | route-map map-name ] delete protocols rip redistribute bgp [ metric | route-map ] show protocols rip redistribute bgp [ metric | route-map ]

### Command Default

BGP routes that are redistributed into RIP routing tables are assigned a routing metric of 1. By default, no route map is applied to redistributed BGP routes.

### Parameters

metric

A routing metric. The metric ranges from 1 through 16. The default metric is 1.

map-name Optional. A route map.

### Modes

Configuration mode

### Configuration Statement

```
protocols {
 rip {
 redistribute {
 bgp {
             metric metric
             route-map map-name
 }
       }
   }
}
```
### Usage Guidelines

Use the set form of this command to set the routing metric for BGP routes being redistributed into RIP, or to specify a route map to be applied to redistributed BGP routes.

Use the delete form of this command to remove BGP route redistribution configuration.

Use the show form of this command to display BGP route redistribution configuration.

### <span id="page-42-0"></span>protocols rip redistribute connected

Redistributes directly connected routes into RIP routing tables.

### **Syntax**

set protocols rip redistribute connected [ metric metric | route-map map-name ] delete protocols rip redistribute connected [ metric | route-map ] show protocols rip redistribute connected [ metric | route-map ]

### Command Default

Connected routes that are redistributed into RIP are assigned a routing metric of 1. By default, no route map is applied to redistributed connected routes.

### Parameters

metric

Optional. A routing metric. The metric ranges from 1 through 16. The default metric is 1.

map-name

Optional. A route map.

### Modes

Configuration mode

### Configuration Statement

```
protocols {
    rip {
        redistribute {
            connected {
               metric metric
            route-map map-name
 }
        }
    }
}
```
### Usage Guidelines

Use the set form of this command to set the routing metric for connected routes being redistributed into RIP, or to specify a route map to be applied to redistributed connected routes.

Use the delete form of this command to remove connected route redistribution configuration.

Use the show form of this command to display connected route redistribution configuration.

### <span id="page-43-0"></span>protocols rip redistribute kernel

Redistributes kernel routes into RIP routing tables.

### **Syntax**

set protocols rip redistribute kernel [ metric metric | route-map map-name ] delete protocols rip redistribute kernel [ metric | route-map ] show protocols rip redistribute kernel [ metric | route-map ]

### Command Default

Kernel routes that are redistributed into RIP are assigned a routing metric of 1. By default, no route map is applied to redistributed kernel routes.

### Parameters

metric

Optional. A routing metric. The metric ranges from 1 through 16. The default metric is 1.

map-name Optional. A route map.

### Modes

Configuration mode

### Configuration Statement

```
protocols {
    rip {
        redistribute {
             kernel {
                metric metric
                route-map map-name
 }
         }
    }
}
```
### Usage Guidelines

Use the set form of this command to set the routing metric for kernel routes being redistributed into RIP, or to specify a route map to be applied to redistributed kernel routes.

Use the delete form of this command to remove kernel route redistribution configuration.

Use the show form of this command to display kernel route redistribution configuration.

### <span id="page-44-0"></span>protocols rip redistribute ospf

Redistributes (OSPF) routes into RIP routing tables.

### **Syntax**

set protocols rip redistribute ospf [ metric metric | route-map map-name ] delete protocols rip redistribute ospf [ metric | route-map ] show protocols rip redistribute ospf [ metric | route-map ]

### Command Default

OSPF routes that are redistributed into RIP are assigned a routing metric of 1. By default, no route map is applied to redistributed OSPF routes.

### **Parameters**

metric

Optional. A routing metric. The metric ranges from 1 through 16. The default metric is 1.

map-name Optional. A route map.

### Modes

Configuration mode

### Configuration Statement

```
protocols {
    rip {
        redistribute {
            ospf {
                metric metric
                route-map map-name
 }
         }
    }
}
```
### Usage Guidelines

Use the set form of this command to set the routing metric for OSPF routes being redistributed into RIP, or to specify a route map to be applied to redistributed OSPF routes.

Use the delete form of this command to remove OSPF route redistribution configuration.

Use the show form of this command to display OSPF route redistribution configuration.

### <span id="page-45-0"></span>protocols rip redistribute static

Redistributes static routes into RIP routing tables.

### **Syntax**

set protocols rip redistribute static [ metric metric | route-map map-name ] delete protocols rip redistribute static [ metric | route-map ] show protocols rip redistribute static [ metric | route-map ]

### Command Default

Static routes that are redistributed into RIP are assigned a routing metric of 1. By default, no route map is applied to redistributed static routes.

### Parameters

metric

Optional. A routing metric. The metric ranges from 1 through 16. The default metric is 1.

map-name Optional. A route map.

### Modes

Configuration mode

### Configuration Statement

```
protocols {
    rip {
        redistribute {
            static {
                metric metric
            route-map map-name
 }
        }
    }
}
```
### Usage Guidelines

Use the set form of this command to set the routing metric for static routes being redistributed into RIP, or to specify a route map to be applied to redistributed static routes.

Use the delete form of this command to remove static route redistribution configuration.

Use the show form of this command to display static route redistribution configuration.

# <span id="page-46-0"></span>Route Filtering Commands

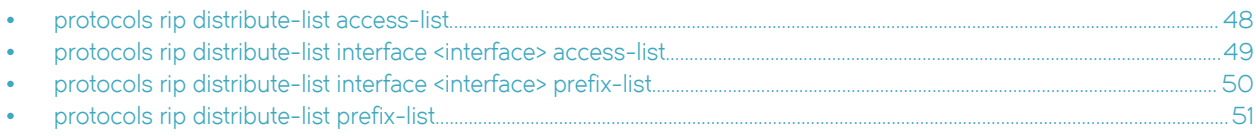

# <span id="page-47-0"></span>protocols rip distribute-list access-list

Applies an access list to filter inbound or outbound RIP packets.

### **Syntax**

set protocols rip distribute-list access-list { in in-list | out out-list } delete protocols rip distribute-list access-list { in | out } show protocols rip distribute-list access-list { in | out }

### Parameters

#### in in-list | out out-list

in-list: The identifier of a defined access list. The access list is applied to filter inbound RIP packets. out-list :The identifier of a defined access list. The access list is applied to filter outbound RIP packets. The number of the access list that is used to filter networks in routing updates. The number ranges are as follows: 1-99: IP standard access list. 100-199: IP extended access list. 1300-1999: IP standard access list (expanded range). 2000-2699: IP extended access list (expanded range).

### **Modes**

Configuration mode

### Configuration Statement

```
protocols
 rip {
 distribute-list {
           access-list {
              in in-list
          out out-list
 }
       }
    }
```
### Usage Guidelines

Use the set form of this command to apply an access list to filter inbound or outbound RIP packets.

Use the **delete** form of this command to remove filtering of RIP packets by access list.

Use the show form of this command to display the configuration for filtering of RIP packets by access list.

# <span id="page-48-0"></span>protocols rip distribute-list interface <interface> access-list

Applies an access list to an interface to filter inbound or outbound RIP packets.

### **Syntax**

set protocols rip distribute-list interface interface access-list { in in-list | out out-list ] delete protocols rip distribute-list interface interface access-list { in | out } show protocols rip distribute-list interface interface access-list { in | out }

### Parameters

#### interface

The identifier of an interface. Supported interface types are:

- ∙ Data plane
- ∙ Loopback

For more information about these interface types, refer to [Supported Interface Types](#page-58-0) on page 59.

in-list

The identifier of a defined access list. The access list is applied to the interface to filter inbound RIP packets.

out-list

The identifier of a defined access list. The access list is applied to the interface to filter outbound RIP packets.

### Modes

Configuration mode

### Configuration Statement

```
protocols {
    rip {
         distribute-list {
             interface interface {
                 access-list {
                     in in-list
                     out out-list
 }
            }
        }
    }
}
```
### Usage Guidelines

Use the set form of this command to apply an access list to an interface to filter inbound or outbound RIP packets.

Use the **delete** form of this command to remove filtering of RIP packets by access list from an interface.

Use the show form of this command to display the configuration for filtering of RIP packets by access list for an interface.

# <span id="page-49-0"></span>protocols rip distribute-list interface <interface> prefix-list

Applies a prefix list to an interface to filter inbound or outbound RIP packets.

### **Syntax**

set protocols rip distribute-list interface interface prefix-list { in in-list | out out-list } delete protocols rip distribute-list interface *interface* prefix-list { in | out } show protocols rip distribute-list interface interfaceprefix-list { in | out }

### Parameters

#### interface

The identifier of an interface. Supported interface types are:

- ∙ Data plane
- ∙ Loopback

For more information about these interface types, refer to [Supported Interface Types](#page-58-0) on page 59.

in-list

The identifier of a defined prefix list. The prefix list is applied to the interface to filter inbound RIP packets.

out-list

The identifier of a defined prefix list. The prefix list is applied to the interface to filter outbound RIP packets.

### Modes

Configuration mode

### Configuration Statement

```
protocols {
    rip {
         distribute-list {
             interface interface {
                prefix-list {
                     in in-list
                     out out-list
 }
            }
        }
    }
}
```
### Usage Guidelines

Use the set form of this command to apply a prefix list to an interface to filter inbound or outbound RIP packets.

Use the **delete** form of this command to remove filtering of RIP packets by prefix list from an interface.

Use the show form of this command to display the configuration for filtering of RIP packets by prefix list for an interface.

# <span id="page-50-0"></span>protocols rip distribute-list prefix-list

Applies a prefix list to filter inbound or outbound RIP packets.

### **Syntax**

set protocols rip distribute-list prefix-list { in in-list | out out-list } delete protocols rip distribute-list prefix-list { in | out } show protocols rip distribute-list prefix-list { in | out }

### Parameters

in-list

The identifier of a defined prefix list. The prefix list is applied to filter inbound RIP packets.

out-list

The identifier of a defined prefix list. The prefix list is applied to filter outbound RIP packets.

### Modes

Configuration mode

### Configuration Statement

```
protocols {
    rip {
         distribute-list {
            prefix-list {
                 in in-list
                 out out-list
 }
         }
     }
}
```
### Usage Guidelines

Use the set form of this command to apply a prefix list to filter inbound or outbound RIP packets.

Use the **delete** form of this command to remove filtering of RIP packets by prefix list.

Use the show form of this command to display the configuration for filtering of RIP packets by prefix list.

# <span id="page-52-0"></span>RIP Interface Commands

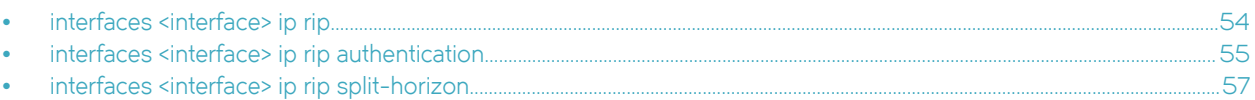

# <span id="page-53-0"></span>interfaces <interface> ip rip

Enables RIP on an interface.

## **Syntax**

set interfaces interface ip rip delete interfaces interface ip rip show interfaces interface ip rip

### **Parameters**

interface

Mandatory. A type of interface. For detailed keywords and arguments that can be specified as an interface, refer to [Supported Interface Types](#page-58-0) on page 59.

### Modes

Configuration mode

## Configuration Statement

```
interfaces interface {
     ip {
          rip 
      }
}
```
### Usage Guidelines

Use this command to enable RIP on an interface.

Use the set form of this command to enable RIP on an interface.

Use the delete form of this command to remove all RIP configuration and disable RIP on an interface.

Use the show form of this command to display RIP configuration on an interface.

# <span id="page-54-0"></span>interfaces <interface> ip rip authentication

Establishes an authentication method to be used for RIP on an interface.

### **Syntax**

set interfaces interface ip rip authentication [ md5 md5-key password md5-password | plaintext-password password]

delete interfaces *interface* ip rip authentication [ md5 md5-key password | plaintext-password ]

show interfaces *interface* ip rip authentication [ md5 md5-key password | plaintext-password ]

### Parameters

#### interface

Mandatory. A type of interface. For detailed keywords and arguments that can be specified as an interface, refer to [Supported Interface Types](#page-58-0) on page 59.

#### md5-key

Optional. An authentication key. This key must be the same on both the sending and receiving systems. The key ranges from 1 through 255.

#### md5-password

Optional. A password to use in MD5 authentication. This password must be the same on both the sending and receiving systems.

#### password

Optional. A password to use in simple (plain text) authentication. This password must be the same on both the sending and receiving systems.

### Modes

Configuration mode

### Configuration Statement

```
interfaces interface {
    ip {
        rip {
           authentication {
               md5 md5-key {
                  password md5-password
 }
           plaintext-password password
 }
       }
    }
}
```
### Usage Guidelines

Use this command to establish an authentication method to be used for RIP on an interface. This authentication is independent of the authentication configured for the RIP area.

In plain text authentication, passwords are sent through the network in plain text. In MD5 authentication, the system uses the Message Digest 5 (MD5) algorithm to compute a hash value from the contents of the RIP packet and the password. The hash value and the MD5 key are included in the transmitted packet, and the receiving system (configured with the same password) calculates its own hash function, which must match.

The authentication parameters must be the same for all routers that are to establish two-way communication within a network. If two routers do not agree on these parameters, they do not consider adjacencies, and disregard communication from each other.

Use the set form of this command to specify an authentication method to be used for RIP on an interface.

Use the **delete** form of this command to remove an authentication method to be used for RIP from an interface.

Use the show form of this command to display an authentication method to be used for RIP on an interface.

# <span id="page-56-0"></span>interfaces <interface> ip rip split-horizon

Enables split-horizon or split-horizon poison-reverse on an interface that is running RIP.

### **Syntax**

set interfaces *interface* ip rip split-horizon [disable | poison-reverse ]

delete interfaces interface ip rip split-horizon [disable | poison-reverse ]

show interfaces interface ip rip split-horizon

### Command Default

Split-horizon and split-horizon poison-reverse are disabled.

### Parameters

#### interface

Mandatory. A type of interface. For detailed keywords and arguments that can be specified as an interface, refer to [Supported Interface Types](#page-58-0) on page 59.

#### disable

Disables split-horizon on the interface.

#### poison-reverse

Enables split-horizon poison-reverse on the interface.

### Modes

Configuration mode

### Configuration Statement

```
interfaces interface {
    ip {
         rip {
             split-horizon {
                 disable
                 poison-reverse
 }
        }
    }
}
```
### Usage Guidelines

Use this command to enable split-horizon or split-horizon poison-reverse on an interface that is running RIP.

Split-horizon is a stability feature that reduces the possibility of network loops, particularly when links become disconnected. It stops an interface from including in its network updates of any routes that it learned from that interface. Split-horizon is effective at preventing loops between routers that are directly connected to each another and speeds convergence when network conditions change; it is the default setting in RIP.

Poison-reverse is a variation of split-horizon. When an interface that has poison-reverse enabled detects that a link is down, it increases the metric for that route to 16 and propagates that information in its next update. Because 15 is the largest number of hops that are considered reachable on a RIP network, increasing the metric to 16 renders the route unreachable as far as downstream RIP routers are concerned. This is called "poisoning" the route. Poison-reverse can be used to propagate information about bad routes to routers that are downstream but not immediate neighbors, where split-horizon is ineffective.

When this option is enabled, the router includes the route in announcements to the neighbor from which it was learned. When this option is disabled, the router omits the route in announcements to the neighbor from which it was learned.

Use the set form of this command to configure split-horizon and split-horizon poison-reverse on an interface that is running RIP.

Use the delete form of this command to restore the default configuration, that is, split-horizon and split-horizon poison-reverse are disabled.

Use the show form of this command to display whether split-horizon and split-horizon poison-reverse are enabled or disabled.

# <span id="page-58-0"></span>Supported Interface Types

The following table shows the syntax and parameters of supported interface types. Depending on the command, some of these types may not apply.

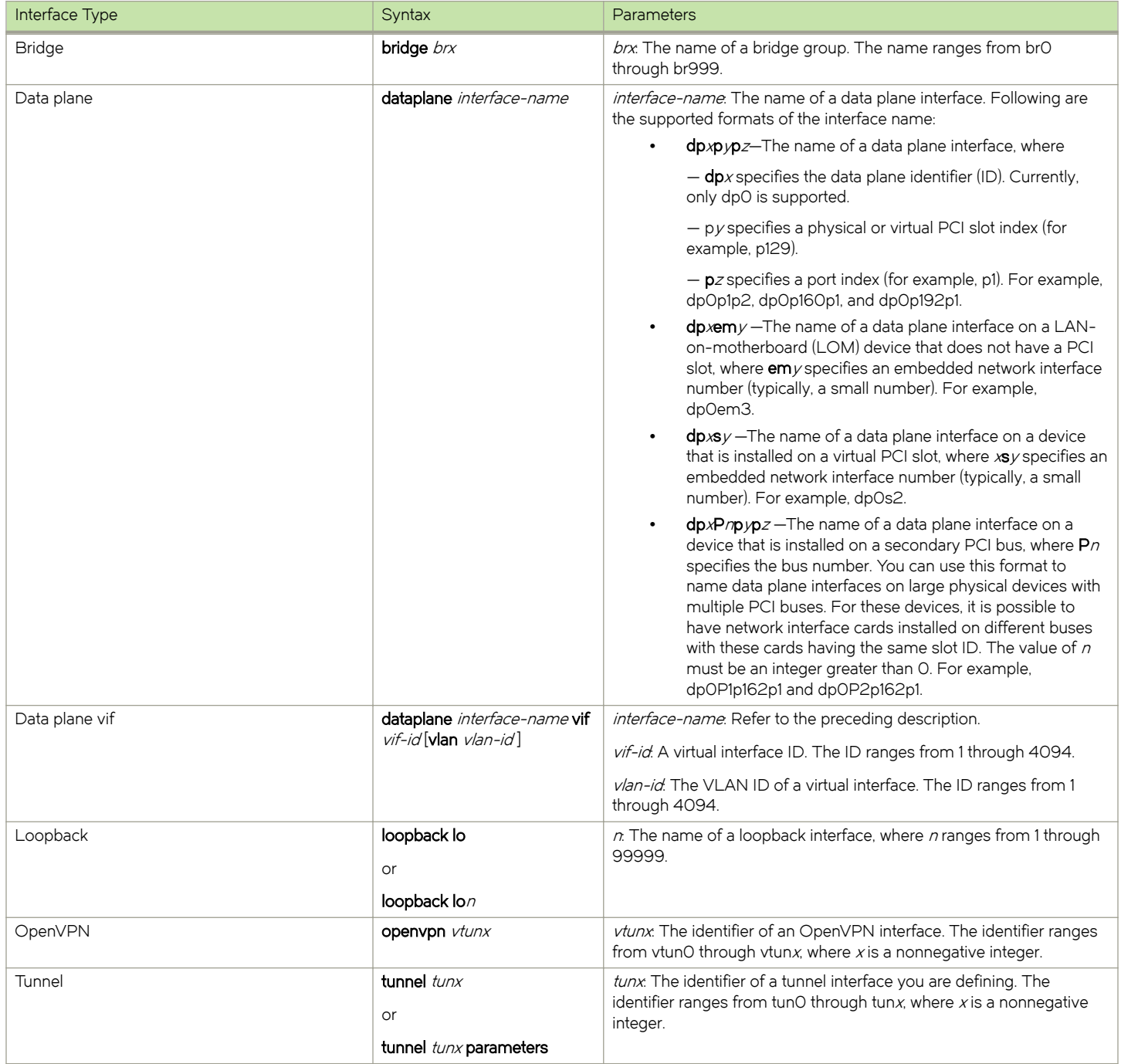

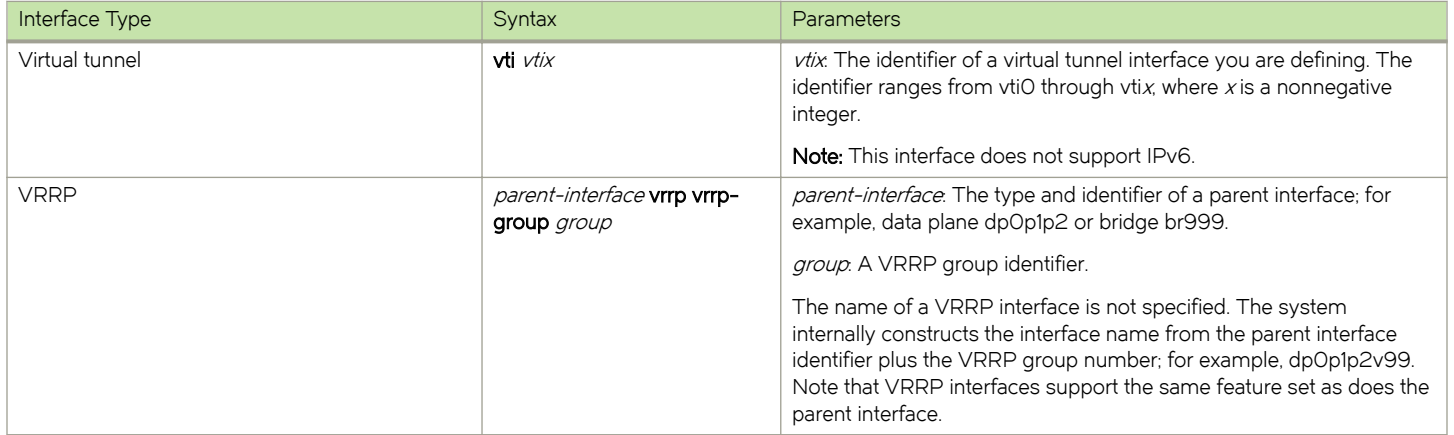

# <span id="page-60-0"></span>List of Acronyms

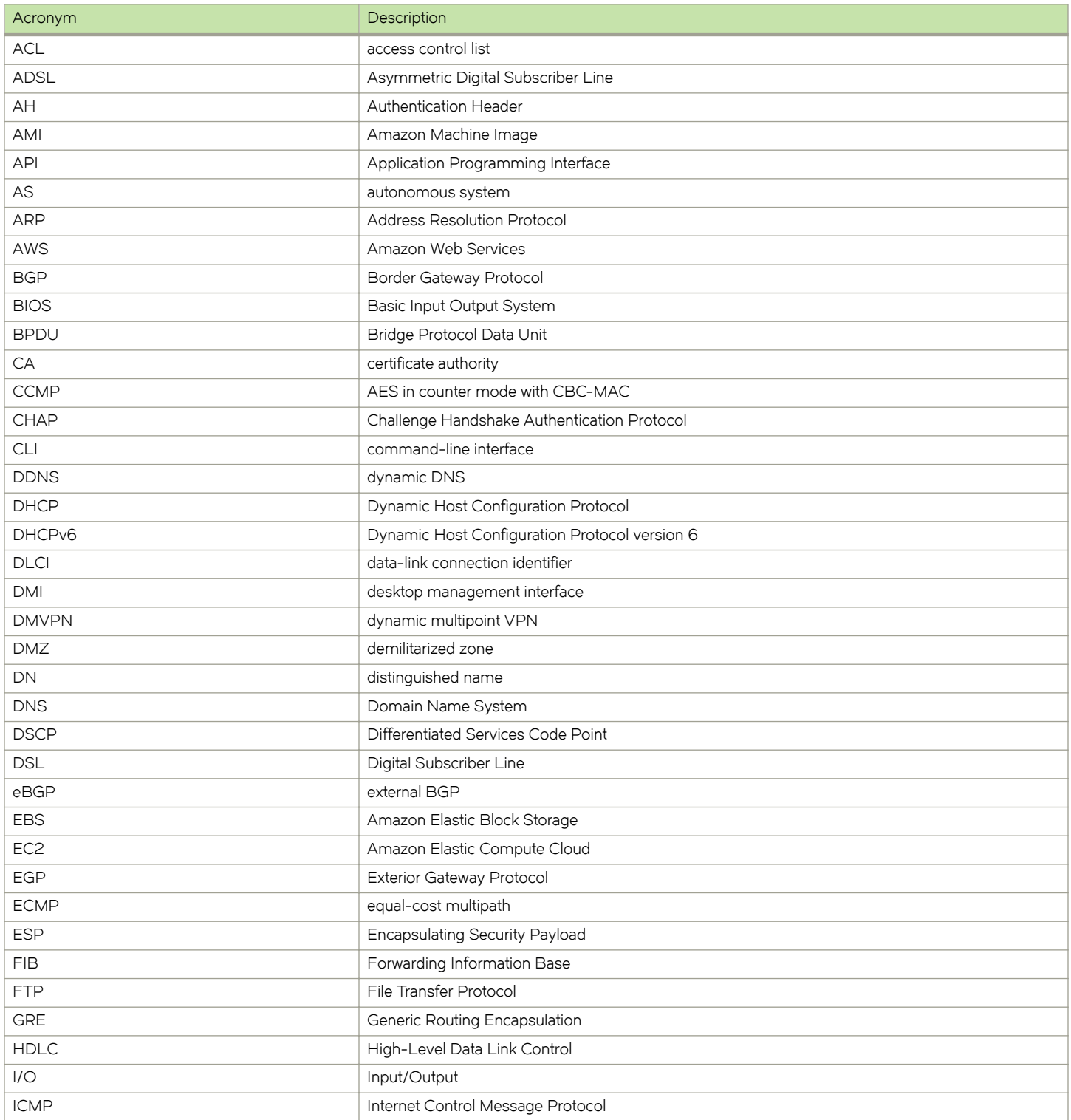

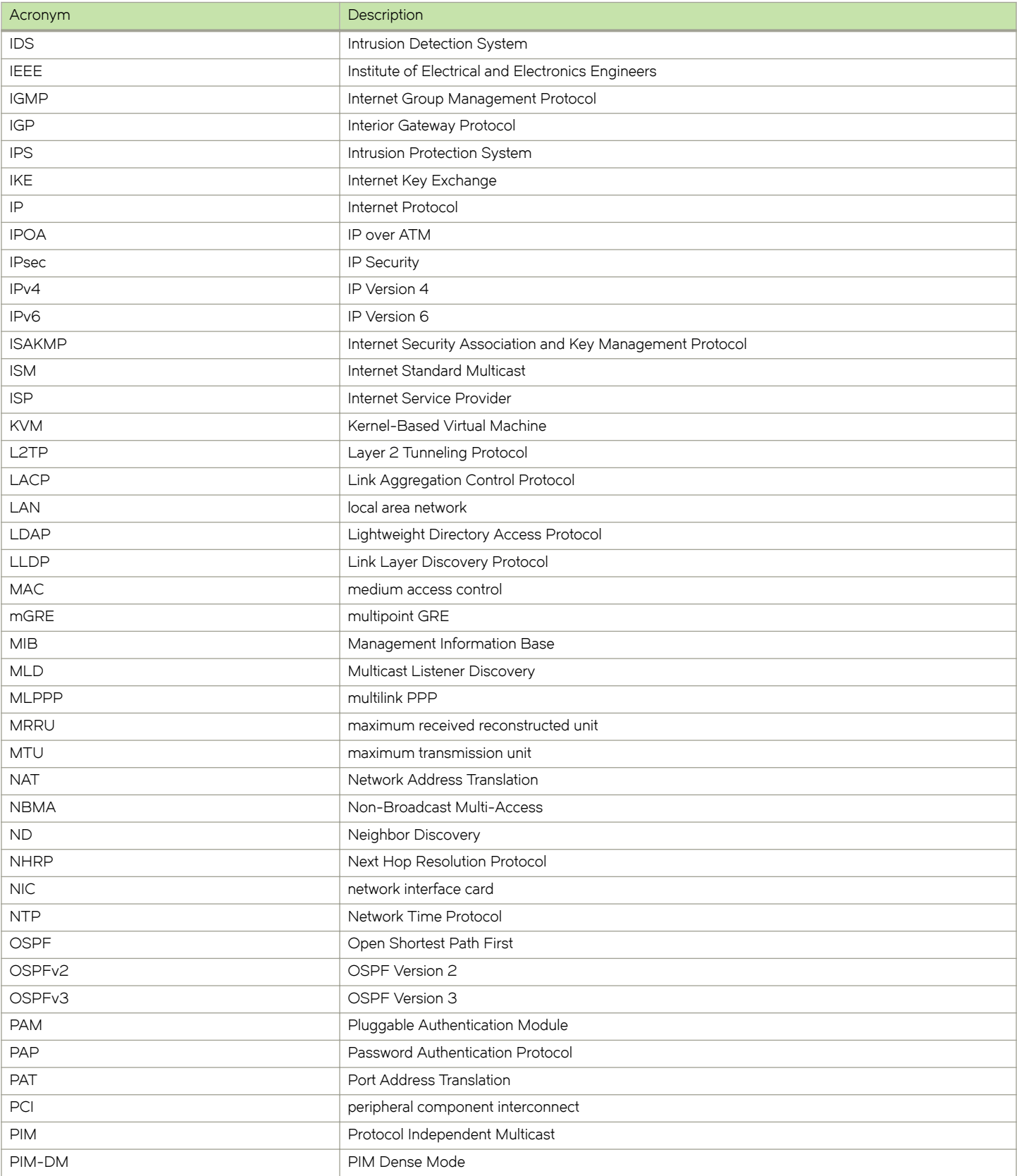

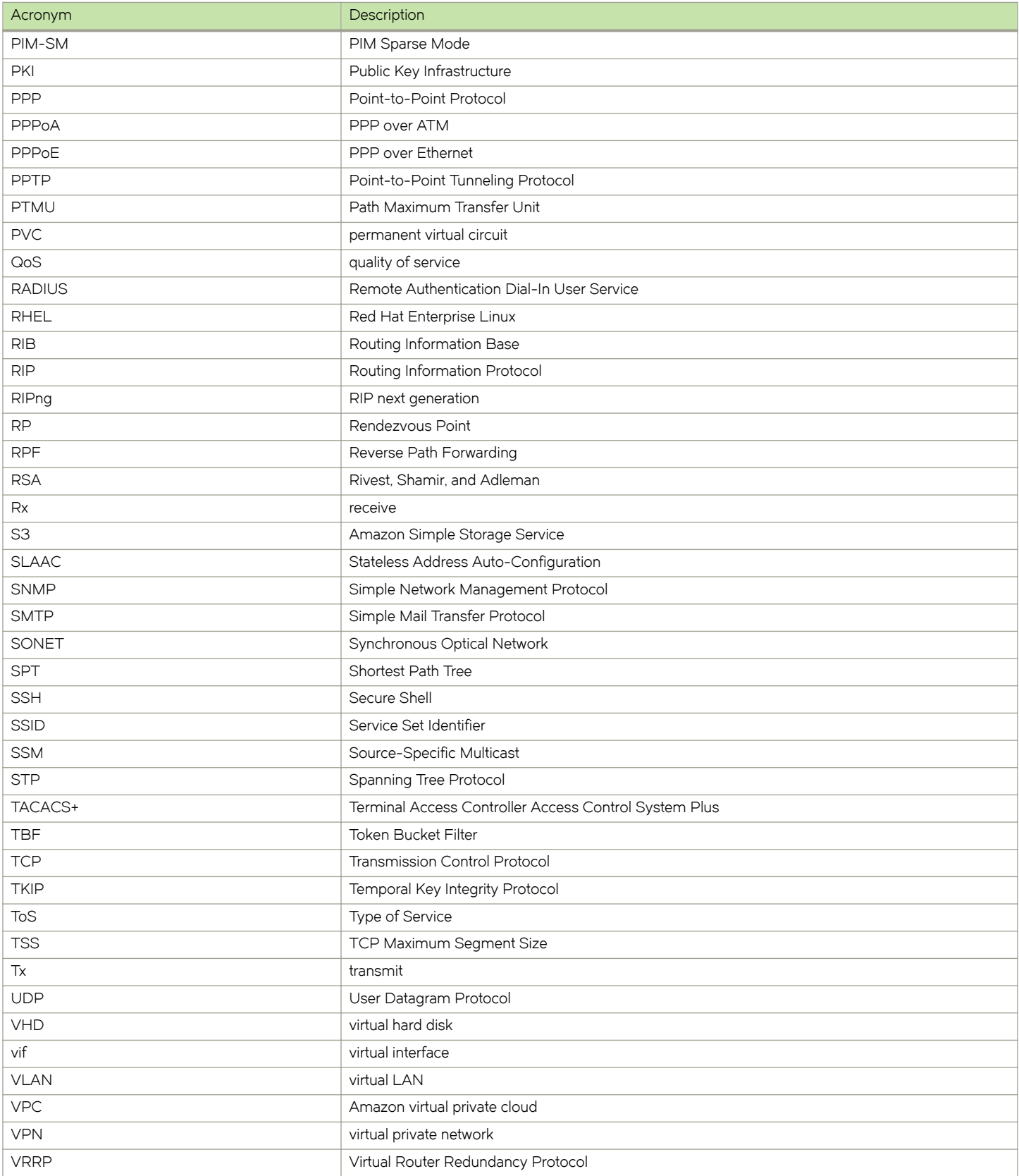

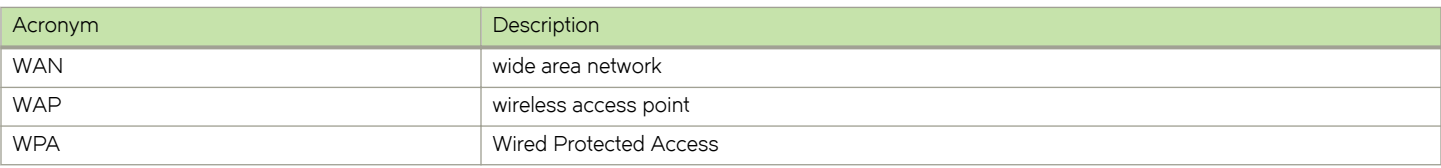